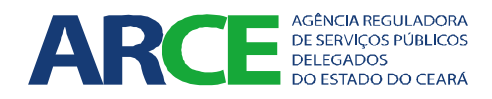

# **AGÊNCIA REGULADORA DOS SERVIÇOS PÚBLICOS DELEGADOS DO ESTADO DO CEARÁ**

**Coordenadoria de Saneamento Básico**

## **PLANILHAS DE ATIVIDADES E INFORMAÇÕES DE SANEAMENTO BÁSICO PARA GESTÃO DO PMSB**

**Instruções de Preenchimento**

**Fortaleza, 2015**

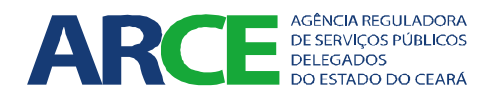

## INTRODUÇÃO

O saneamento básico constitui-se em competência comum do poder público, para a qual devem convergir as ações nas três esferas de governo, União, Estados e Municípios. Nesta ótica, o art. 9º, inciso VI, da Lei Federal nº 11.445/07 determinou como competência do titular dos serviços, a formulação da respectiva política pública de saneamento básico. Esta exigência lançou mais um desafio para os municípios, a incumbência de gerir a execução do plano municipal de saneamento definido no art. 21 da Lei nº 11.445/2007.

Para isso, o município deverá estabelecer sistema de informações sobre os serviços, articulado com o Sistema Nacional de Informações em Saneamento, no qual o gestor municipal precisará cadastrar todas as informações relativas ao saneamento básico, envolvendo os serviços de saneamento básico (abastecimento de água, esgotamento sanitário, resíduos sólidos e drenagem de águas pluviais), as metas do plano de saneamento básico e seus indicadores.

Entretanto, os municípios não possuem, ainda, sistema de informações municipal capaz de suprir esta necessidade. Esta situação enseja a necessidade urgente de implantação de sistema de informações municipal para o registro de dados e informações, de acordo com o planejamento consubstanciado no plano de saneamento básico.

Assim, na tentativa de suprir o vácuo da falta de uma ferramenta gerencial, optou-se por trabalhar com planilhas eletrônicas específicas para cada município, até que outra ferramenta mais adequada venha substituí-las, no caso, o sistema de informações. Foram elaboradas duas planilhas, a saber:

- PLANILHA DE ATIVIDADES DE SANEAMENTO BÁSICO (PASB) elaborada para facilitar o registro e monitoramento das atividades dos programas, projetos e ações, durante a implementação e gestão do Plano Municipal de Saneamento Básico (PMSB), segundo as metas estabelecidas.
- PLANILHA DE INFORMAÇÕES DE SANEAMENTO BÁSICO (PISB) elaborada para se realizar o cadastro de cada domicílio, a partir da base de dados do Censo/2010 do IBGE, agregando os dados e informações acerca da situação do saneamento básico de cada domicílio, a fim de construir um banco de dados. Os dados e informações de saneamento básico dizem respeito à cobertura ou *deficit* no atendimento de abastecimento de água, esgotamento sanitário e resíduos sólidos, conforme definido no Plano Nacional de Saneamento Básico (PLANSAB).

Espera-se que a utilização das planilhas resguarde os dados e as informações, de forma a garantir a continuidade da execução do planejamento. Procurou-se estruturar a planilha de forma que a sua utilização seja fácil, conforme será detalhado nestas instruções.

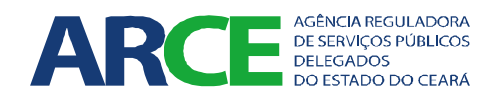

## PLANILHA DE ATIVIDADES DE SANEAMENTO BÁSICO (PASB)

As atividades referentes aos Programas, Projetos e Ações devem ser registrados pelos gestores, do contrário não será possível fazer a gestão do PMSB. A planilha ora detalhada é um modelo sugerido para o registro dos dados e informações, porém fica a critério do gestor fazê-lo da maneira que lhe convier, desde que seja possível acompanhar as metas referentes a cada ação.

As abas da planilha PASB dizem respeito às informações dos **Programas, Projetos e Ações** do PMSB. A nomenclatura utilizada na identificação de cada aba, em geral, foi montada da seguinte maneira:

- **P X\_PAS** Projeto X do Programa de Acessibilidade ao Saneamento (PAS);
- **P X\_PMOS**  Projeto X do Programa de Melhorias Operacionais e da Qualidade dos Servicos (PMOS);
- **P X POG** Projeto X do Programa Organizacional- Gerencial (POG).

A figura a seguir indica as abas dos programas, projetos e ações.

AT MIS ARE INSTRUCTED AND THE ANSTER ANSTER ANSTER ANSTER ANSTER PHOSITED PARKS THE PARK APPLINGS THE POST ARE POSTAL POSTAL

A figura seguinte apresenta a modelagem para o preenchimento das anotações relativas aos programas, projetos e ações, com a identificação de cada campo a ser preenchido.

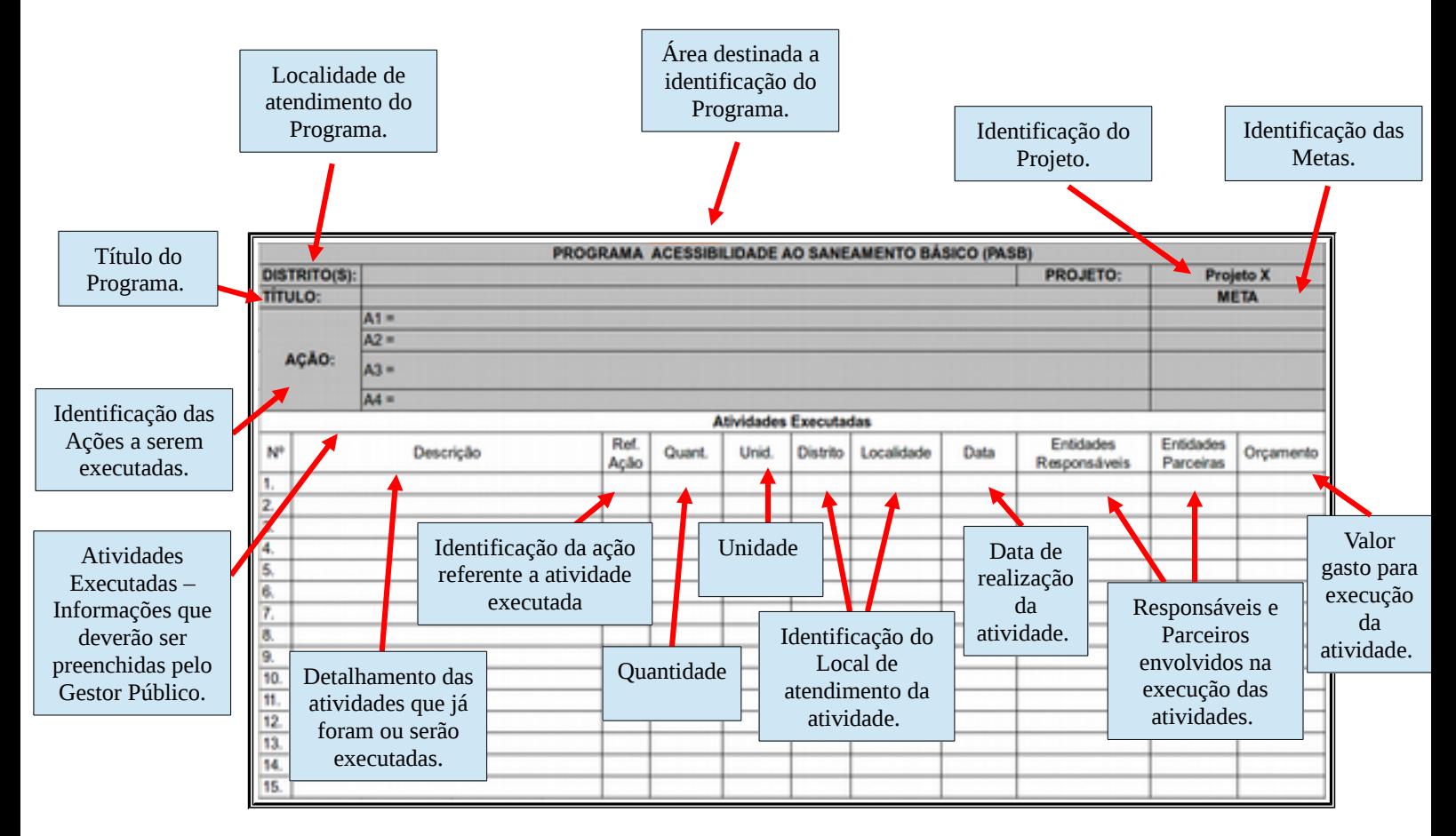

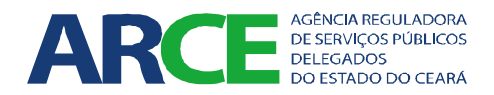

Na próxima figura, simula-se um preenchimento hipotético do Projeto 1 pertencente ao Programa de Acessibilidade ao Saneamento Básico. As áreas destacadas em cinza devem ser preenchidas com base no PMSB, a partir de seus dados e informações específicos para cada programa, projeto e ações. Os campos de identificação das metas, destacados de vermelho, contém as opções a serem selecionadas, conforme o prazo em vigor. Já as informações correspondentes às atividades executadas (nº, descrição, Ref. Ação, Quant., Unid., Distrito, etc.) serão de responsabilidade do Gestor municipal preencher ao decorrer da execução das ações ou ações já executadas.

Exemplo simulado de preenchimento:

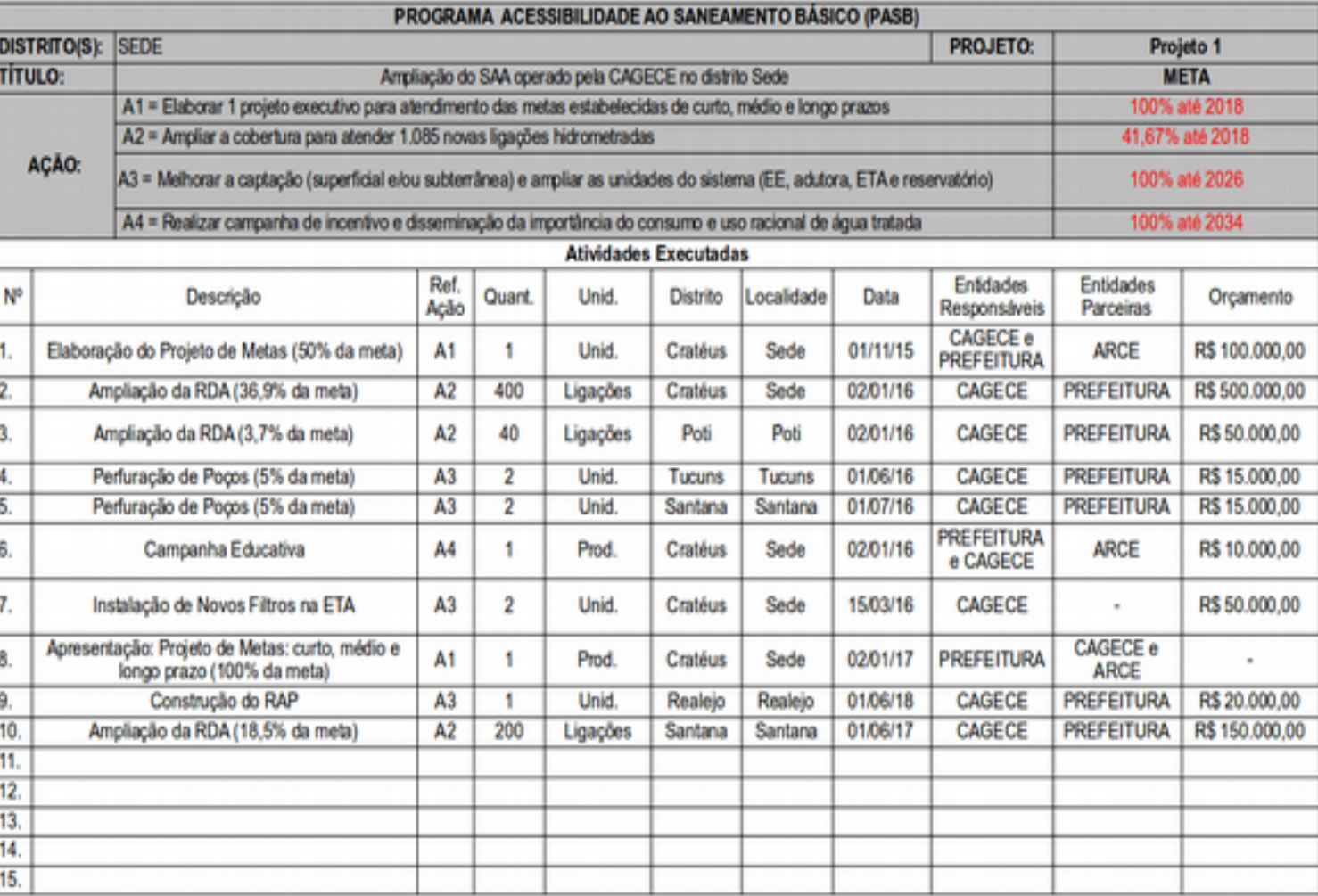

O exemplo anterior aplica-se a todos os demais projetos, uma vez que possuem a mesma estrutura para o registros de dados e informações.

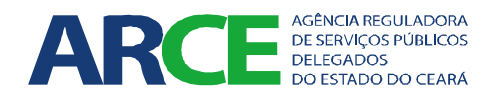

## PLANILHA DE INFORMAÇÕES DE SANEAMENTO BÁSICO (PISB)

## **Abrindo a planilha**

Ao abrir a planilha, o usuário encontrará a aba CADASTRO. A figura a seguir apresenta um modelo da planilha e sua respectiva aba:

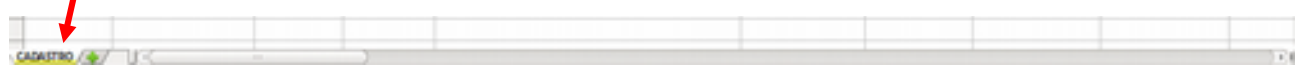

A aba CADASTRO, conforme já dito anteriormente, contém os dados dos domicílios do Município retirados do Censo/2010 do IBGE, acrescidos de outras informações do saneamento básico a serem levantadas pelo município. Desse modo, para cada domicílio, tem-se o conjunto de informações de "IDENTIFICAÇÃO", e dos dados do atendimento e do *deficit* de acesso ao ABASTECIMENTO DE ÁGUA, ESGOTAMENTO SANITÁRIO e RESÍDUOS SÓLIDOS, conforme estabelecido pelo Plano Nacional de Saneamento Básico (PLANSAB). Assim, as células apresentados para os três conjuntos de dados e informações citados (IDENTIFICAÇÃO, ABASTECIMENTO DE ÁGUA, ESGOTAMENTO SANITÁRIO e RESÍDUOS SÓLIDOS) deverão ser preenchidas pelos gestores públicos. Seguem as orientações de preenchimento para cada conjunto de dados e informações:

#### • Conjunto **IDENTIFICAÇÃO**

Compreende todas as colunas correspondente à área destacada de amarelo denominada "IDENTIFICAÇÃO". Cada domicílio será identificado pelos seguintes campos:

- Distrito; - **Número de Moradores no Domicílio**; - Situação do Setor:  $\overline{\phantom{a}}$  - Latitude: - Logradouro;  $\blacksquare$ - Número do Logradouro;  $\qquad \qquad -$  Localidade; - Complemento;  $\overline{\phantom{a}}$  - Espécie de Endereço; - **Responsável pelo Domicílio**; - Tipo de Estabelecimento.

Os dados e informações de IDENTICAÇÃO estão quase todos preenchidos a partir dos dados retirados do IBGE. Para este conjunto de dados e informações, foram acrescentadas mais duas células ("Responsáveis pelo Domicílio" e "Números de Moradores no Domicílio"), indicadas pelas setas em vermelho, a serem preenchidas pelo gestor municipal. Para identificar e localizar previamente o domicílio, os dados e informações do IBGE já indicam o distrito, a localidade, o endereço e até a localização georreferenciada (latitude e longitude).

As figuras a seguir ilustram o conjunto referente à IDENTICAÇÃO:

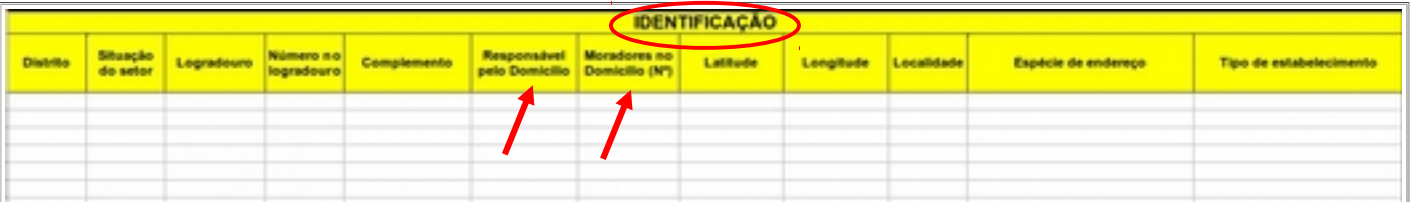

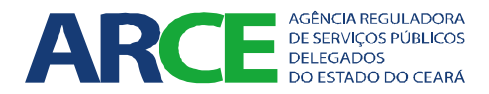

Exemplo simulado de preenchimento:

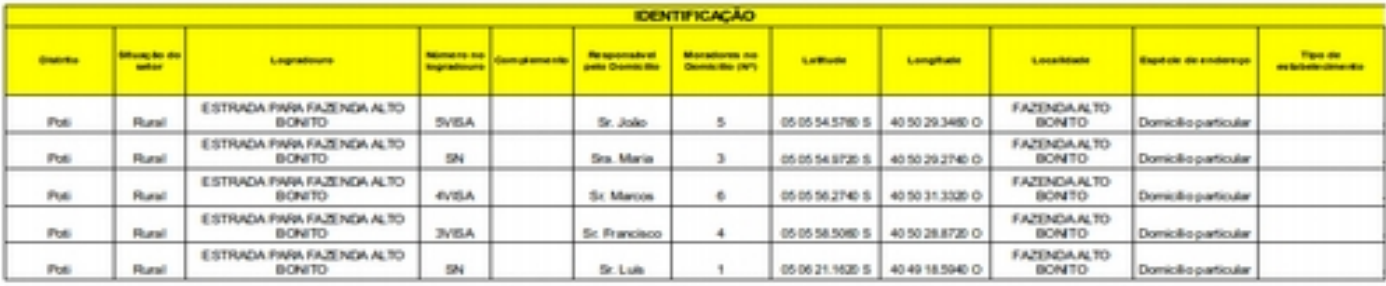

#### • Conjunto **ABASTECIMENTO DE ÁGUA**

Agrupa os dados de ABASTECIMENTO DE ÁGUA para cada domicílio. Cada célula apresenta opções já pré-selecionadas, facilitando identificar a solução de cada domicílio e o seu prenchimento.

O gestor deverá preencher as células correspondente à "TIPOLOGIA", à "CARACTERIZAÇÃO DA SOLUÇÃO", às "INSTALAÇÕES INTERNAS DO DOMICÍLIO", à "RESPONSABILIDADE PELA OPERAÇÃO/MANUTENÇÃO", à "POTABILIDADE" e à "CONTINUIDADE". Para isso, o gestor terá que apenas selecionar umas das opções informada na célula que será preenchida. Na medida em que os dados e informações forem sendo selecionados, a célula "CARACTERIZAÇÃO DO SANEAMENTO", cujo preenchimento é automático, irá apresentar a situação do domicílio com uma das seguintes alternativas: "Não cadastrado", "Serviço Inadequado", "Serviço Adequado" e "Fora dos Padrões".

As opções a serem selecionadas a partir da situação do domicílio são as seguintes:

- **Tipologia**: Rede Pública/ Cisterna de água de chuva/ Manancia Superficial/ Manacial Subterrâneo/ Carro-pipa.
- **Caracterização da Solução**: Coletiva/ Individual/ Mista.
- **Instalações Internas do Domicílio**: Com canalização interna/ Sem canalização interna.
- **Responsável pela Operação/ Manutenção**: CAGECE/ SISAR/ Associação/ Prefeitura/ Usuário/ Outros.
- **Potabilidade**: Dentro dos padrões/ Fora dos Padrões/ Sem informações.
- **Continuidade**: Sem intermitência prolongada ou racionamento/ Com intermitência prolongada ou racionamento/ Sem informação.

As figuras, a seguir, são indicativas de como se deve proceder no preenchimento destes dados e informações elencados:

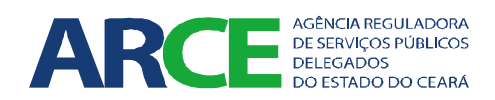

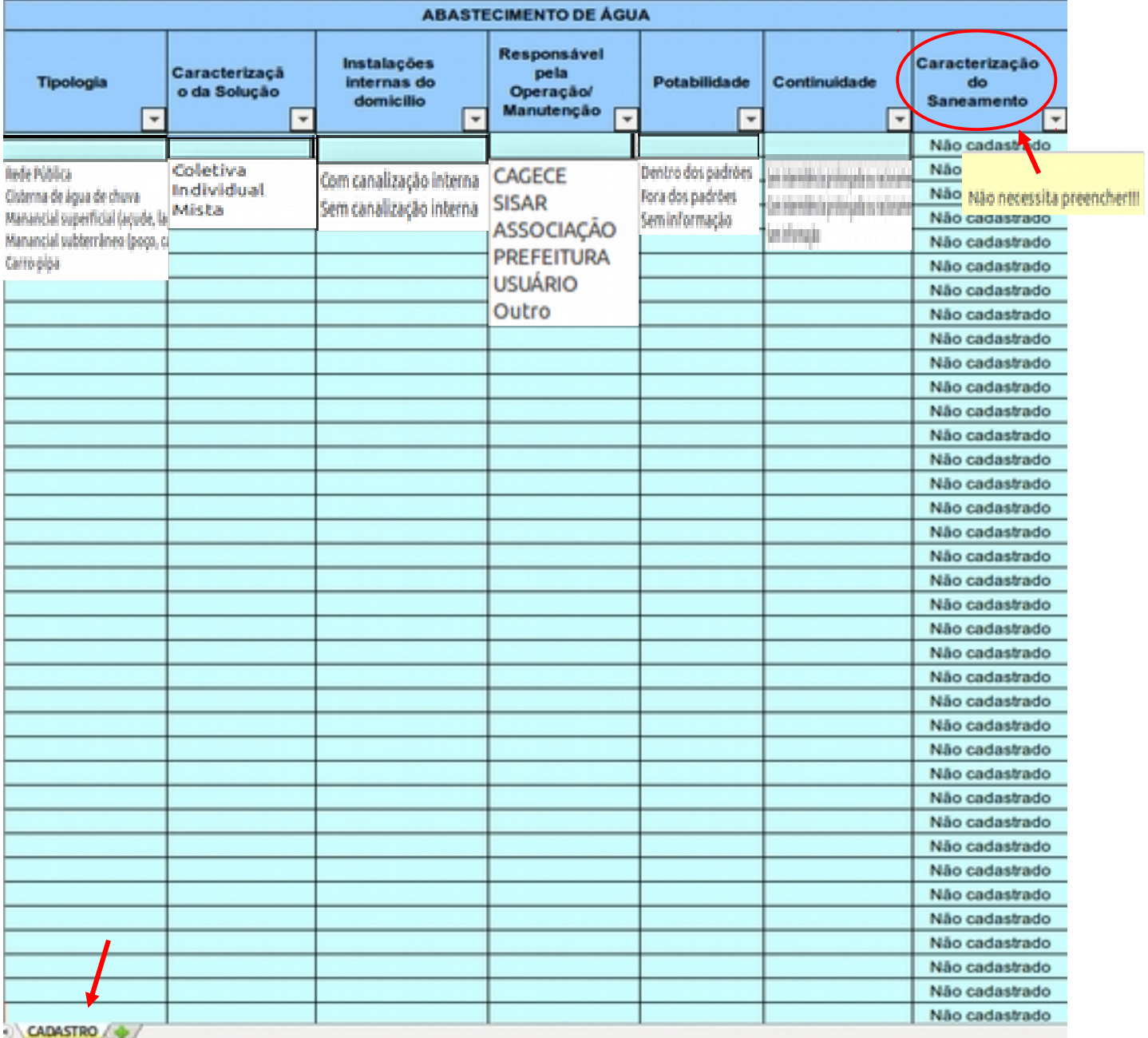

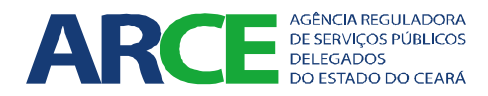

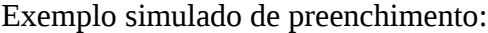

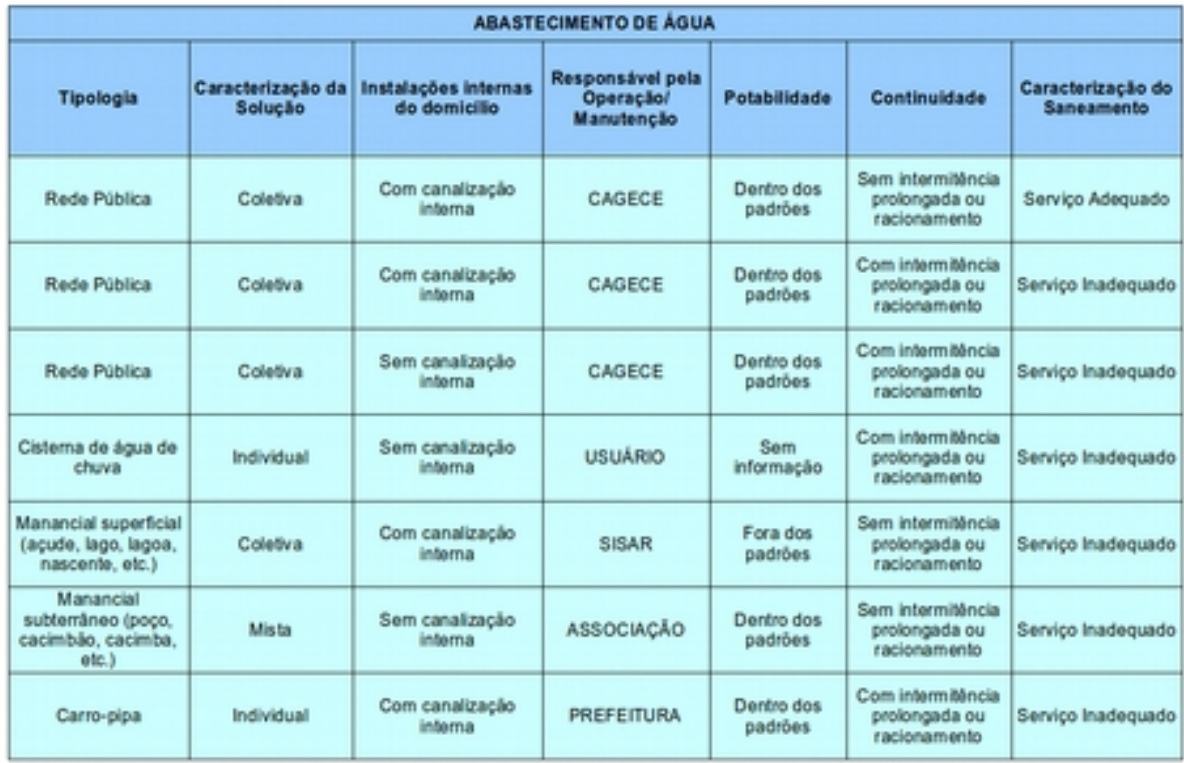

#### • Conjunto **ESGOTAMENTO SANITÁRIO**

Da mesma forma que para água, cada célula deste conjunto de dados e informações apresenta opções já pré-selecionadas, facilitando identificar a situação do sistema. Assim, com o preenchimento das células "TIPOLOGIA", "OPERAÇÃO/MANUTENÇÃO", "TRATAMENTO/LANÇAMENTO" e "QUALIDADE DO EFLUENTE", a célula "CARACTERIZAÇÃO DO SANEAMENTO" irá apresentar a situação do domicílio como: "Não cadastrado", "Serviço Inadequado", "Serviço Adequado" e "Fora dos Padrões".

De forma similar, as células já apresentam as opções pré-selecionadas a partir da situação do domicílio.

- **Tipologia**: Rede Pública de Esgotos/ Fossa Séptica ou Similar/ Fossa Rudimentar/ Ausência de Banheiro ou Sanitário.
- **Operação/ Manutenção**: CAGECE/ SISAR/ Associação/ Prefeitura/ Usuário/ Outros.
- **Tratamento/ Lançamento**: Estação de Tratamento de Esgoto (ETE)/ Sumidouro, Vala de Infiltração, etc./ Rede Pluvial/ Lançamento direto de esgoto.
- **Qualidade do Esgoto**: Adequado/ Inadequado.

A próxima figura traz a indicação de cada campo e opções de preenchimento, acompanhada de mais outra com um exemplo simulado.

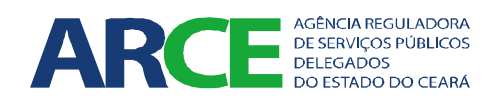

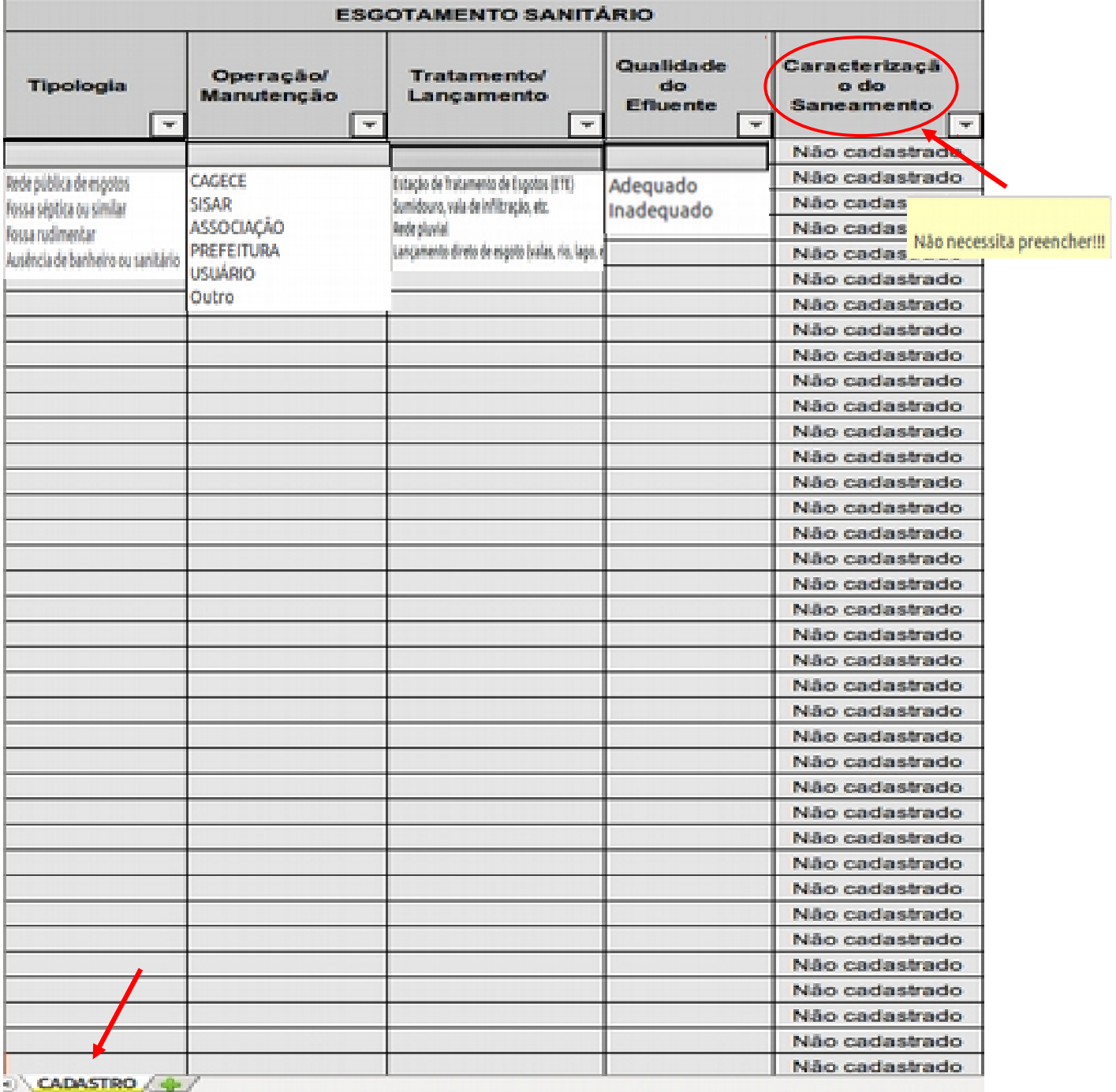

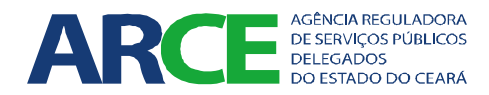

Exemplo simulado de preenchimento:

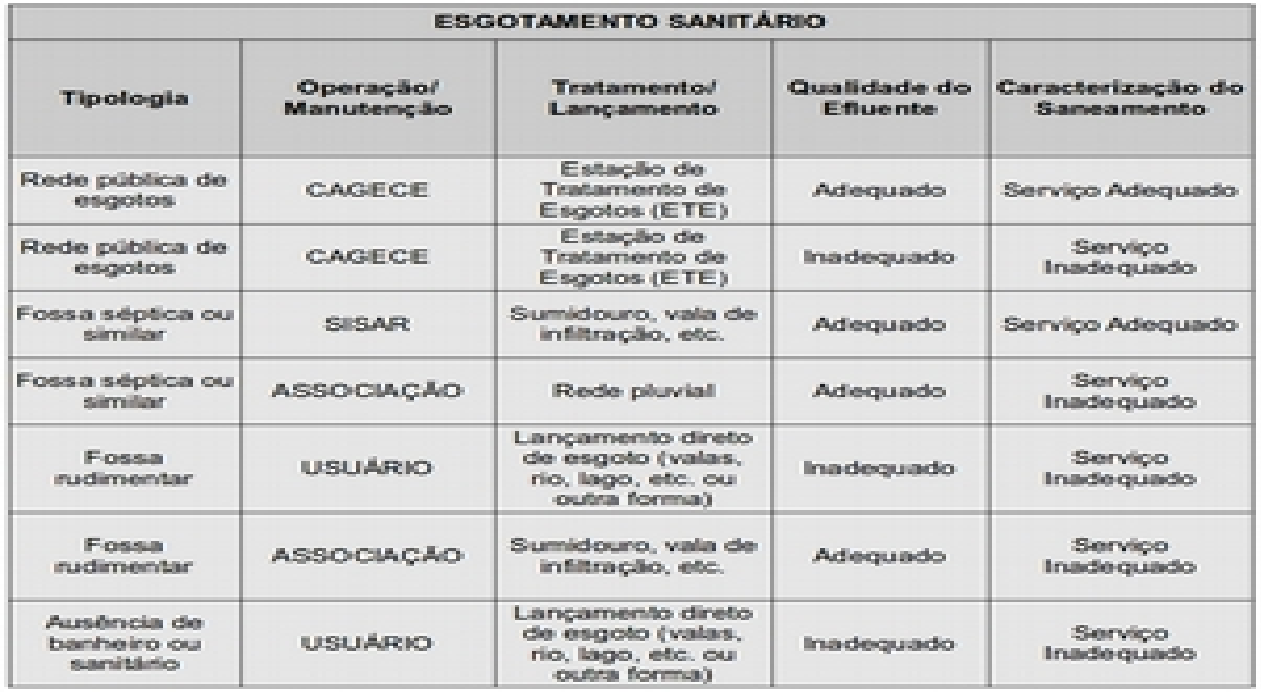

#### • Conjunto **RESÍDUOS SÓLIDOS**

Ainda de forma similar, para o registro de dados e informações relativos ao resíduos sólidos, cada célula apresenta opções já pré-selecionadas, facilitando identificar a situação do serviço.

A partir do preenchimento das células "TIPOLOGIA", "OPERAÇÃO/MANUTENÇÃO", "FREQUÊNCIA" E "DISPOSIÇÃO FINAL", a célula "CARACTERIZAÇÃO DO SANEAMENTO" irá apresentar a situação do domicílio como - "Não cadastrado", "Serviço Inadequado", "Serviço Adequado" e "Fora dos Padrões".

As opções a serem selecionadas a partir da situação do domicílio são as seguintes:

- **Tipologia**: Coleta direta ou indireta/ Ausência de coleta.
- **Operação/ Manutenção**: Prefeitura/ Empresa Contratada/ Usuário.
- **Frequência**: Diária/ Dias Alternados/ Outro.
- **Disposição Final**: Vazadouro a céu aberto (lixão)/ Aterro sanitário ou outro destino adequado/ Resíduos queimados ou enterrados/ jogados em terreno baldio, logradouro, rio, lago ou outro destino inadequado.

As próximas figuras dão a indicação de cada campo e opções de preenchimento, bem como traz um exemplo simulado preenchido.

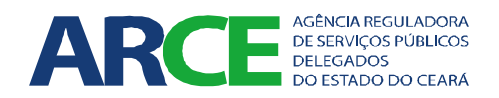

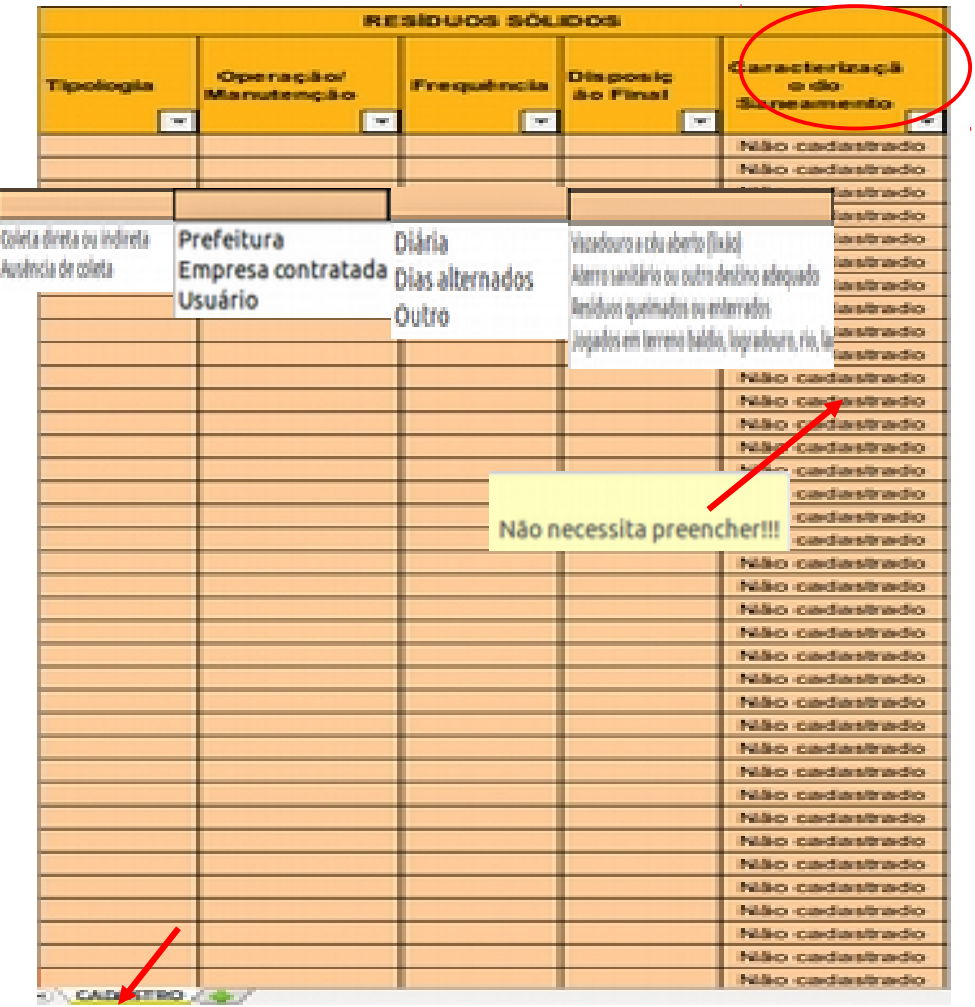

Exemplo simulado de preenchimento:

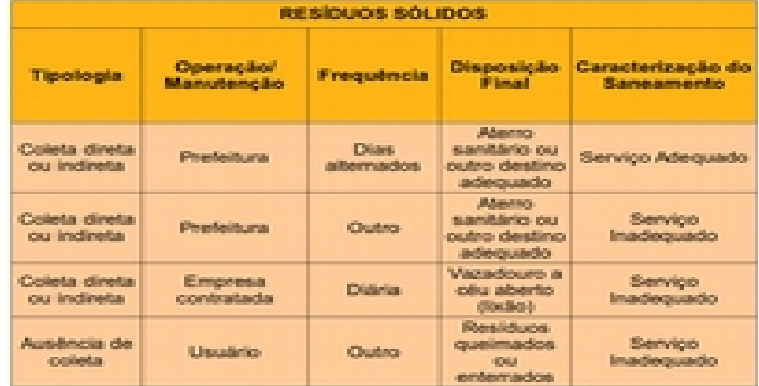

**IMPORTANTE!!!** O preenchimento dos dados e informações relativos ao CADASTRO é importante, na medida em que o gestor poderá acompanhar a situação do setor de saneamento básico do seu município. Afinal, com o cadastro será possível obter com mais precisão o indicador de cobertura dos serviços. Caso a administração decida preencher a planilha PISB, orientamos que inicie pelas localidades não operadas pela CAGECE ou SISAR, haja vista que ambos já tem cadastrados os domicílios ligados aos seus sistemas de água e/ou esgoto.

Para facilitar o levantamento dos dados, elaborou-se, ainda, o formulário apresentado na figura a seguir.

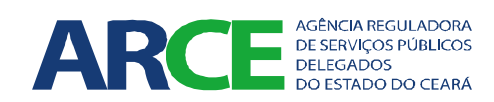

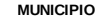

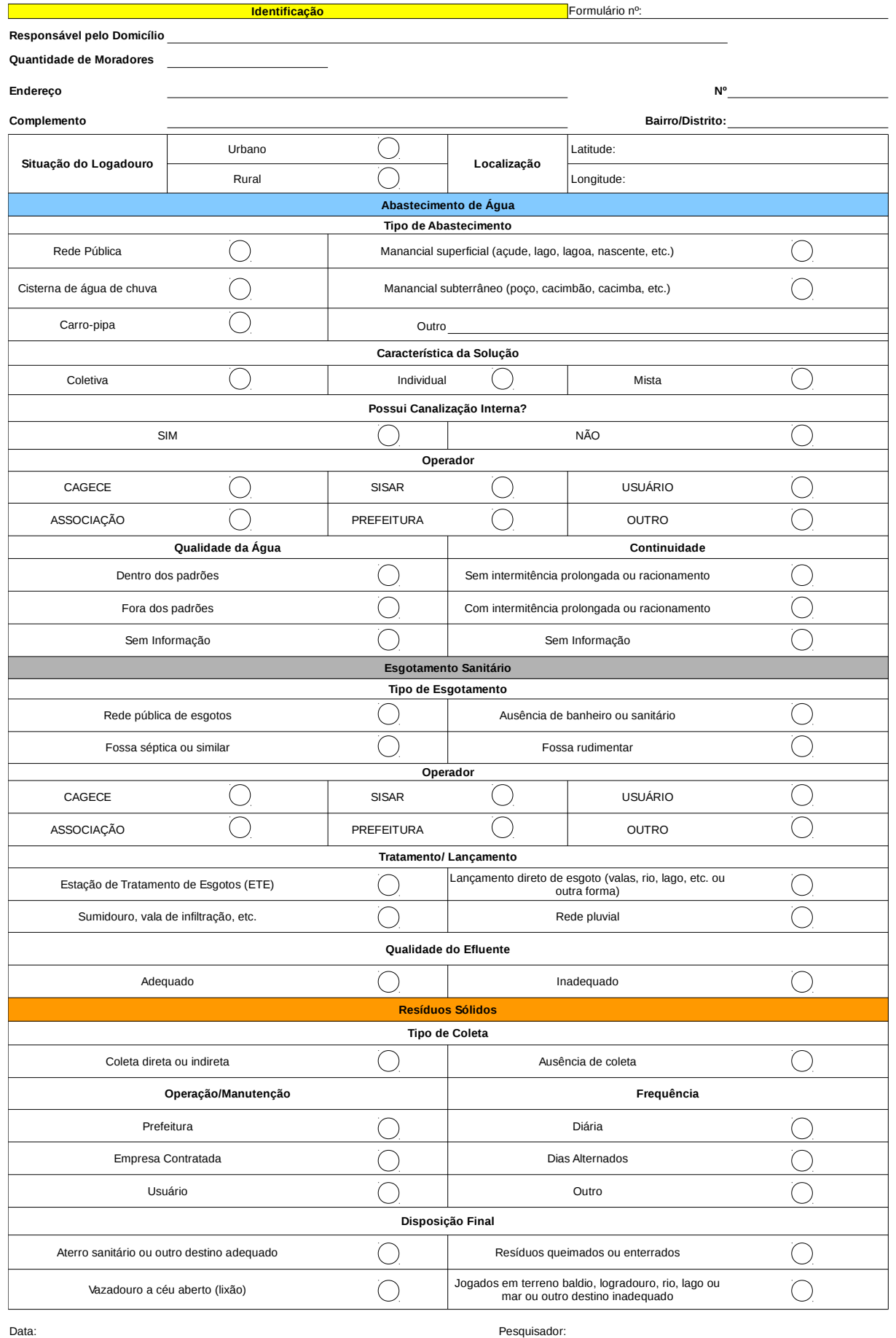